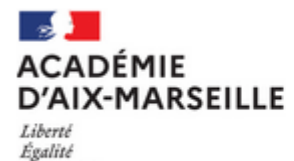

Fraternité

Colibris

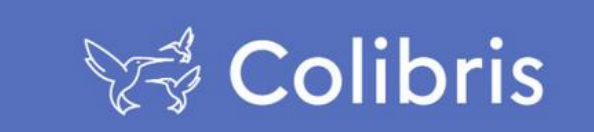

## **DEPOT DE LA CONFIRMATION DE DEMANDE DE MUTATION DANS COLIBRIS**

⚠ **Vous devez télécharger au préalable la confirmation depuis i-prof/SIAM au plus tard le 12 avril à 12h00**

• **Accédez au Portail Colibris Aix-Marseille entre le 6 et le 12 avril:**

<https://portail-aix-marseille.colibris.education.gouv.fr/>

• **Cliquez sur Second degré** / **MOUVEMENT** / RH-Confirmation de demande de mutation intra-académique

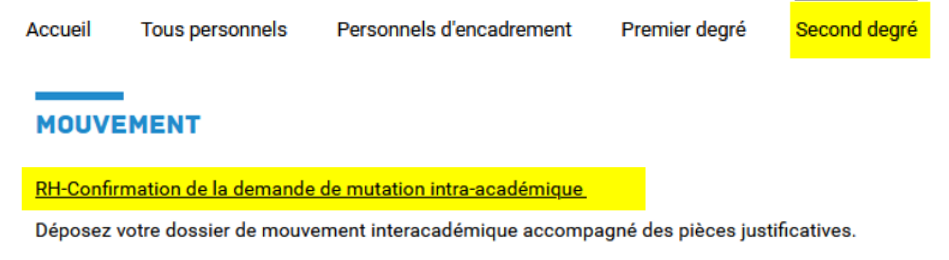

## • **Effectuez votre dépôt :**

- 1. Notez le code de suivi de votre demande et prenez connaissance des informations présentées.
- 2. Indiquez votre NUMEN (cf confirmation) ; le corps et discipline sont renseignés automatiquement.
- 3. Renseignez votre e-mail et numéro de téléphone
- 4. Téléchargez la confirmation signée et datée, modifiée en rouge le cas échéant.
- 5. Cochez les cases liées à votre situation ou cliquez dans suivant.
- 6. Téléchargez les pièces justificatives dans la rubrique correspondante :

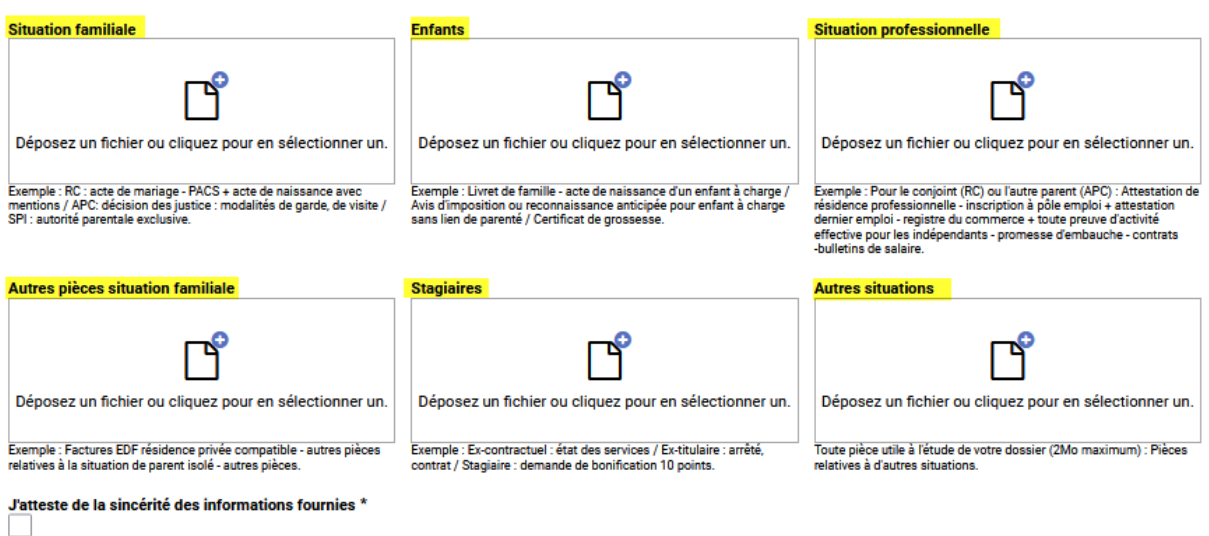

7. Vérifiez le contenu du formulaire, puis cliquez sur « Valider ». Conservez le code de suivi.